## **BAB I**

## **PENDAHULUAN**

#### 1. Latar belakang

Program Magang merupakan salah satu mata kuliah wajib yang harus dijalankan oleh mahasiswa dengan fakultas Teknologi Industri. Magang ini diharapkan dapat menambah pengetahuan tentang aktivitas yang terjadi dalam industri atau perusahaan dan dapat menunjang pengetahuan secara teoritis dari materi perkuliahan. Dengan adanya program magang ini mahasiswa diharapkan mendapatkan ilmu dari perusahaan tempat magang dan dapat mengaplikasikan langsung teori yang didapatkan dalam kegiatan perkuliahan.

Parikesit merupakan salah satu perusahaan di bidang property di Indonesia. parikesit didirikan sebagai perusahaan property untuk mengakomodasi kebutuhan pelanggan dan memperkuat layanan Parikesit Grup dalam bidang property skala nasional. Magang dilaksanakan di Parikesit dengan harapan dapat memperoleh informasi dan ilmu pengetahuan di lapangan secara langsung yang sesuai dengan bidang yang telah dipilih yaitu Pemrograman. Pada pelaksanaan magang, saya ditempatkan dibagian Pemrograman Website. Pemrograman Website memiliki tanggung jawab untuk mengurus pembuatan website di Parikesit Property.

- 2. Identifikasi masalah
	- a. Lingkup Kegiatan Magang:

Magang ini akan difokuskan pada pemahaman dan pengaplikasian langsung pemrograman website di Parikesit Property. Aktivitas melibatkan partisipasi dalam proyek-proyek terkait pembuatan website dan pengembangan teknologi web yang digunakan oleh perusahaan.

#### b. Waktu dan Durasi Magang:

Magang ini memiliki batasan waktu tertentu sesuai dengan kebijakan Parikesit Property dan persyaratan mata kuliah. Durasi magang dirancang untuk memberikan pemahaman yang cukup mendalam dalam lingkup pemrograman website.

### c. Keterlibatan dalam Proyek Nyata:

Fokus magang adalah terlibat secara langsung dalam proyek-proyek yang sedang berlangsung di bidang Pemrograman Website. Mahasiswa diharapkan dapat berkontribusi secara aktif dan memperoleh pengalaman praktis.

d. Pembatasan Ruang Lingkup Pemrograman:

Magang ini akan membatasi pada aspek-aspek tertentu dari pemrograman website, seperti pengembangan frontend, backend, atau integrasi sistem, sesuai dengan kebutuhan Parikesit Property dan fokus mahasiswa.

e. Evaluasi Pengetahuan Praktis:

Evaluasi magang akan difokuskan pada kemampuan mahasiswa dalam mengaplikasikan pengetahuan praktis yang diperoleh dari magang di Parikesit Property. Ini termasuk kemampuan untuk memahami dan mengatasi tantangan pemrograman website yang muncul dalam konteks industri property.

3. Batasan masalah

Berdasarkan dari latar belakang dan identifikasi masalah, batasan masalah yang didapat adalah dalam Proyek Pembuatan website kurang nya Ide konten untuk tampilan website tersebut dan juga ide konten untuk desain model konten website dengan menggunakan rancang bangun sistem informasi web ini menggunakan framework Bahasa pemrograman PHP yang cenderung sulit untuk dimengerti oleh sebagian orang dapat di akses melalui berbagai platform

- 4. Rumusan masalah
	- a. Bagaimana membangun Sistem Informasi Web parikesit property?
	- b. Bagaimana membuat tampilan website menjadi lebih menarik?
	- c. Bagaimana membuat tampilan website menjadi lebih mudah untuk dipahami oleh orang awam?
- 5. Tujuan Praktik Magang

Memahami cara pembuatan website beserta program lainnya, memahami kinerja mengurus website-website seperti tampilan dashboard, tampilan admin dan tampilan home, untuk mengetahui penyelesaian permasalahan yang berkaitan dengan program website, memperoleh gambaran dan pengalaman kerja nyata sehingga penulis memiliki keterampilan dan wawasan kerja, meningkatkan kedisiplinan dan tanggung jawab dalam melaksanakan pekerjaan, melatih kemampuan bekerjasama dan berkomunikasi di lingkungan kerja.

## 6. Manfaat Praktik Magang

Menambah wawasan dan kemampuan praktis dalam dunia kerja, mendapatkan pengalaman kerja di Parikesit Property, pengembangan kepribadian dan kemampuan berkomunikasi serta kerjasama di dunia kerja.

## **BAB II**

## **GAMBARAN INSTANSI**

- 1. Gambaran Umum
	- a. Sejarah

Parikesit Properti didirikan pada tahun 2012 saat ini merupakan kontraktor poperti di yogyakarta beroprasi secara independen. Parikesit merupakan bisnis keluarga pada saat didirikan, Dengan dipimpin oleh tim manajemen yang terdiri dari para professional yang sangat terampil dan berpengalaman, serta dengan rekam jejak yang telah terbukti, parikesit property berhasil melewati masa sulit industri properti yang berkepanjangan dengan melakukan perubahan signifikan di Perusahaan. Perubahan tersebut dilakukan melalui implementasi dengan berbagai strategi dan inisiatif terutama bertujuan untuk mengoptimalkan penggunaan sumber daya, meningkatkan produktivitas, mencapai efisiensi biaya, serta melaksanakan pengelolaan likuiditas yang bijaksana. Parikesit properti berhasil keluar dari masa – masa sulit dan membuktikan bahwa parikesit properti dapat beradaptasi dan bertahan saat properti melemah, dan meraih momentum untuk pertumbuhan yang berkesinambungan di tengah pulihnya pasar property sekarang ini.

Parikesit properti akan terus berfokus pada keunggulan operasional dalam memenuhi kontrak – kontraknya, menghasilkan pertumbuhan yang menguntungkan, dan pada saat bersamaan, akan terus berusaha untuk meraih berbagai kesempatan yang mendukung untuk pertumbuhan masa depan. Parikesit berkomitmen untuk memberikan nilai tambah bagi para pemangku kepentingannya

b. Visi dan misi

Visi

i. Menjadi produsen properti termuka melalui jiwa kewirausahaan

#### Misi

- i. Membangun organisasi yang adaptif.
- ii. Menjalankan pola kemitraan dengan penuh integritas.
- iii. Meningkatkan kesejahteraan masyarakat Lokal.
- iv. Menerapkan prinsip-prinsip Bisnis yang sehat.

#### 2. Sumber daya fisik

*Table 2.1 Sumber Daya Fisik*

| No             | Sumber daya fisik | jumlah |
|----------------|-------------------|--------|
| $\mathbf{1}$   | Laptop            | 1      |
| $\overline{2}$ | meja              | 1      |
| 3              | kursi             | 1      |
| 4              | Mouse             | 1      |
| 5              | internet          | 30Mbps |

3. Gambaran desain Login pada admin

Gambaran ini merupakan sebuah tampilan login sebuah admin pada perusahaan yang terdapat sebuah form login untuk admin dan mempunyai logo karena merupakan sebuah logo perusahan parikesite property. Mempunyai sebuah tampilan user name yang di gunakan untuk mengisi nama admin pada perusahaan tersebut dan selanjut nya akan di suruh memasukan password yang di gunakan untuk login.

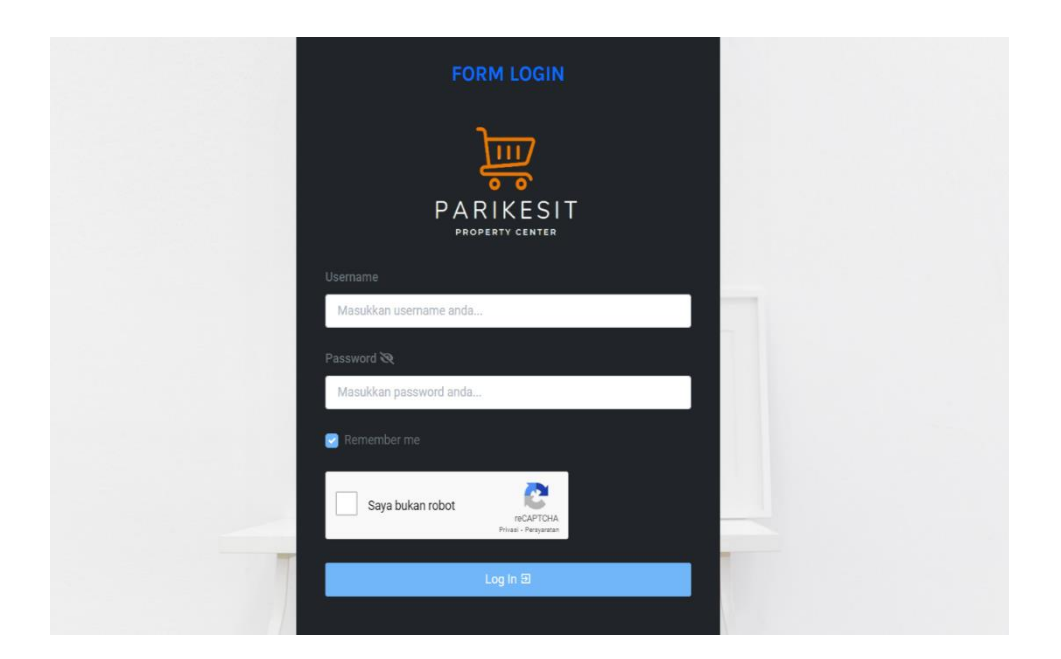

*Gambar 2.1 Gambar UI/UX Login*

## 4. Tampilan Menu Dashbord Admin

Gambar ini merupakan sebuah tampilan dashbord admin yang digunakan oleh admin pada perusahaan yang terdapat sebuah logo perusahaan pada pojok kiri atas dan mempunyai beberapa menu pilihan seperti managemen konten yang berisi tentang tampilan beranda, kontak, tentang, proyek mempunyai pengaturan website, site map.

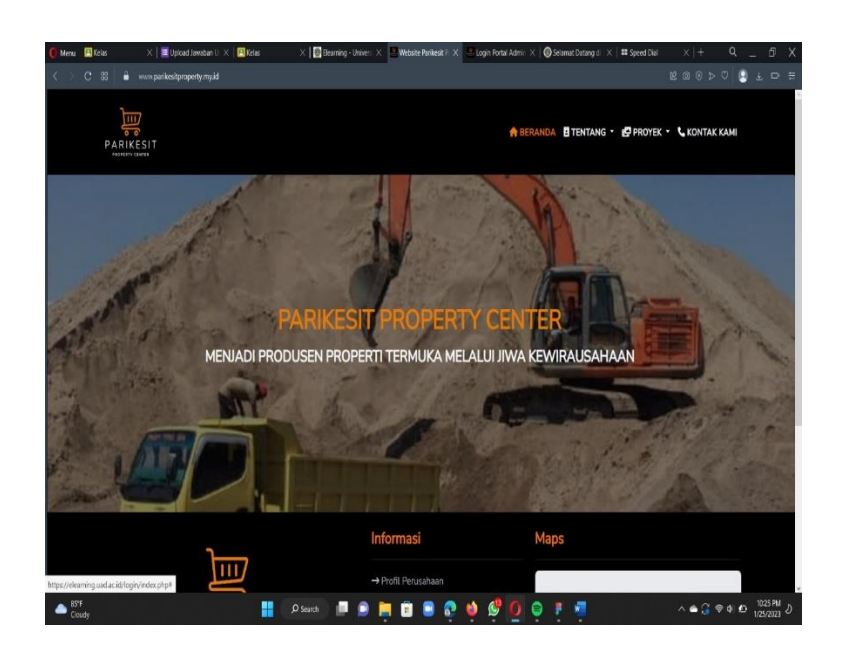

*Gambar 2.2 Gambaran UI/UX Dashboard*

View Beranda: halaman utama dari company profile yang dilihat oleh user yang berisi informasi dan beberapa profile mengenai parikesit property.

View Tentang: Halaman ini menampilkan profil perusahaan dan visi misi perusahaan.

View proyek: Halaman ini menampilkan properti dan operating unit.

View kontak: Ini menampilkan kontak dan alamat dari parikesit property.

Alamat Maps: Digunakan untuk mengetahui lokasi perusahaan.

5. Tampilan Menu admin

Gambar ini adalah suatu tampilan menu admin yang hanya bisa diakses oleh admin yang berisi tentang tampilan dari beranda, proyek, halaman, kontak yang nantinya ditengah akan mempunyai gambar tentang properti dan dibawahnya akan mempunyai yang berisi tentang alamat dari perusahaan parikesit property

|    | <b>El</b> Kitas<br>Menu                           | Portal Admin Parik: X @ Selamat Datang di X   ## Speed Dial<br>X   Upload Jawaban U X   ED Kelas<br>X   B Bearning - Univer: X   3 Informasi Kontak P X | G)<br>$\alpha$<br>$x +$                                                                                                    |
|----|---------------------------------------------------|----------------------------------------------------------------------------------------------------|----------------------------------------------------------------------------------------------------|
| <. | c<br>88                                           | www.paritesitproperty.my.id/portal-admin/PP/dashboard                                                                                                   | $\begin{array}{l} \mathbb{E} \text{ } @ \text{ } @ \text{ } & \text{ } \heartsuit \end{array}$<br>$\bullet$<br>$\pm$ $\Box$ |
| к  | $\alpha$                                          | Would you like the password manager to save the password for "https://www.parikesitproperty.my.id"?                                                     | Never<br>Save                                                                                                    |
|    | $\mathbb{F}$                                      | <b>Portal Admin Parikesit Property Center</b>                                                                                                    | <b>Constitution</b> Conseques                                                                                               |
|    | and in<br>Falzal Dananjaya                        | A Halo Faizal Danajaya, selamat datang di Parikesit Property Center                                                                                     |                                                                                                    |
|    | Administrator<br>00                               |                                                                                                    |                                                                                                    |
|    | <b>SR</b> Dashboard                               |                                                                                                    |                                                                                                    |
|    | <b>MANAJEMEN KONTEN</b>                           |                                                                                                    |                                                                                                    |
|    | <b>Beranda</b>                                    |                                                                                                    |                                                                                                    |
|    | B Halaman<br>+ Profil Perusahaan<br>* Visi & Misi | w                                                                                                    |                                                                                                    |
|    | Proyek                                            | $\rightarrow$                                                                                                    |                                                                                                    |
|    | <b>B</b> Kontak Kami                              |                                                                                                    |                                                                                                    |
|    | FITUR WEBSITE                                     | $e$ 2023<br>http https://www.parikesitproperty.my.id/portal-admin/PP/page/profil-perusahaan                                                             | Parikesit Property Center                                                                                                   |
|    | 85°F<br>Cloudy                                    | 硼<br>C<br>÷<br>O Search<br>o<br><b>Contract Contract</b><br>$\bullet$<br>◒<br>▬<br>æ                                                                    | 10:26 PM<br>1/25/2023<br>$\wedge \bullet \quad \bullet \quad \bullet \quad \bullet \quad \bullet$                           |

*Gambar 2.3 UI/UX admin*

Dashbord : sebuah pilihan tampilan menu yang terdapat pada website.

Beranda : halaman utama dari profil parikesit property yang di liat oleh user yang berisi informasi.

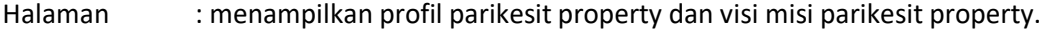

Proyek : menampilkan property dan operating unit.

Kontak : ini menampilkan no tlfn dan alamat parikesit property.

Sitemap : di gunakan untuk mengubah suatau data pada website.

## **BAB III**

## **TAHAPAN KEGIATAN PRAKTIK MAGANG**

- 1. Alamat dan kontak Instansi
	- a. Nama : PARIKESIT PROPERTI
	- b. Alamat : Jl. Raya LPMP, Glondong, Tirtomartani, Kec. Kalasan,
		- Kabupaten Sleman, Daerah Istimewa Yogyakarta 55571
	- c. Telp : +62878 3939 1290
- 2. Struktur Organisasi

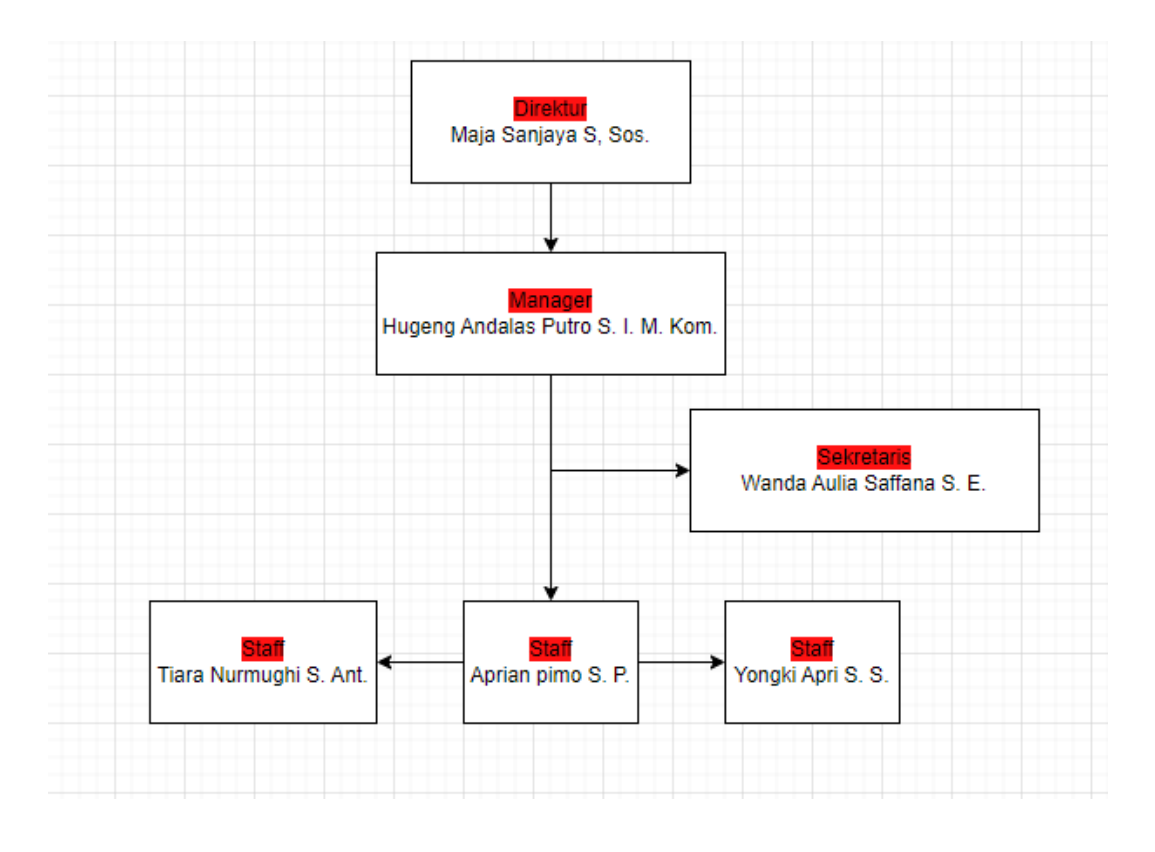

*Gambar 3.1 Struktur Organisasi Parikesit Property*

Berdasarkan gambar 3.1 diketahui bahwa struktur organisasi PARIKESIT PROPERTY terdiri dari Direktur yang memiliki perusahaan kemudian Manajer yang di percaya penuh untuk memimpin perusahaan dan di bantu oleh sekretaris dan juga staff

## 3. Rencana Observasi

Rancangan observasi dilakukan dengan cara mengambil data-data yang dibutuhkan dengan melakukan wawancara dengan diklat. Dalam wawancara yang dilakukan terdapat beragam pertanyaan yang berkaitan dengan proses bisnis dan sistem yang akan dibangun sehingga dengan pertanyaan-pertanyaan tersebut data yang dibutuhkan semakin lengkap dan menunjang pengembangan sistem yang dilakukan.

Setelah selesai dalam melakukan pengambilan data, penulis juga melakukan pengamatan dan analisis terhadap pengumumpulan data yang telah didapatkan supaya dapat menentukan pola yang sesuai dengan proses interaksi dan bisnis yang terjadi di Parikesit Property.

## 4. Rancangan Jadwal Kegiatan Magang

Berikut penulis lampirkan jadwal kegiatan magang yang disajikan pada tabel 3.1

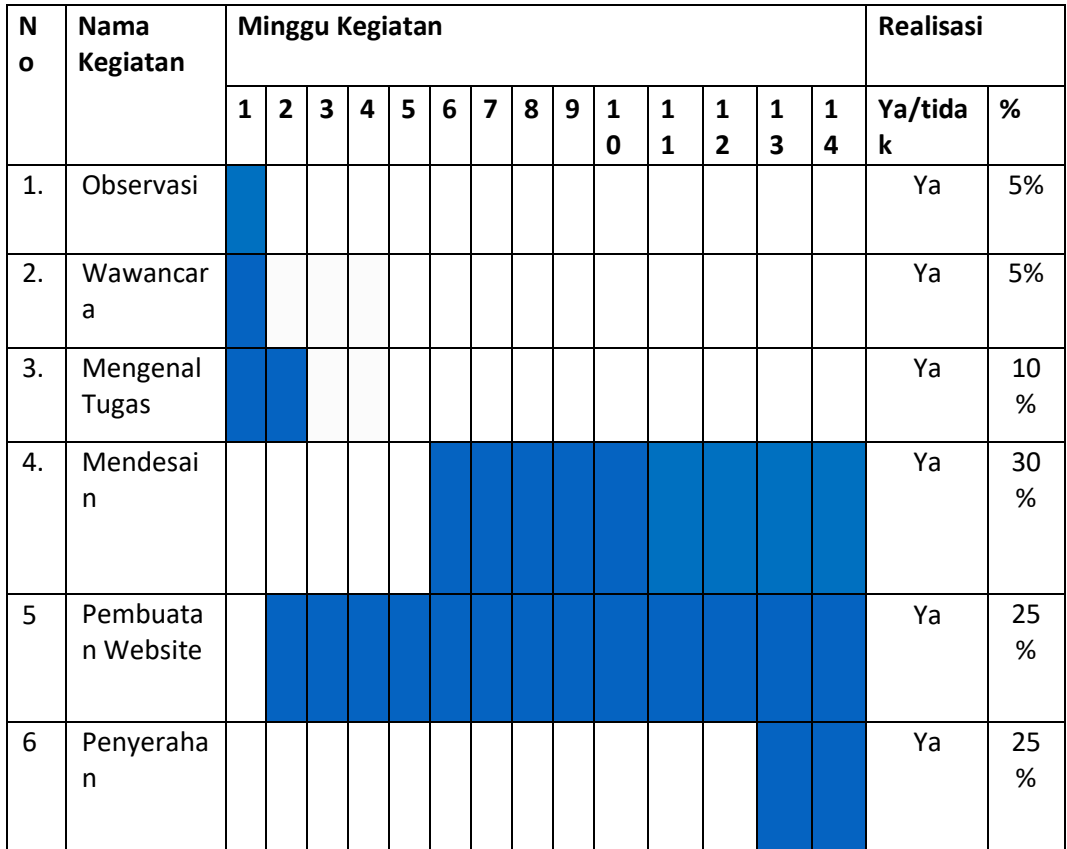

#### *Table 3.1 Rancangan Pelaksanaan Praktik Magang*

Berdasarkan table rancangan jadwal kegiatan magang, praktik magang dilaksanakan sesuai dengan waktu yang telah ditentukan dengan masing-masing hari dalam perminggunya, mengerjakan kegiatan – kegiatan yang telah dirancangkan agar dapat terwujudnya pembangunan sistem informasi pengelolaan data di Parikesit Property.

## **BAB IV**

## **HASIL PELAKSANAAN PRAKTIK MAGANG**

- 1. Hasil Observasi Magang
	- a. Proses Bisnis

Hasil dari observasi magang diperoleh proses bisnis dengan sistem yang dirancang menggunakan diagram yang akan ditunjukkan pada gambar 4.1 berikut.

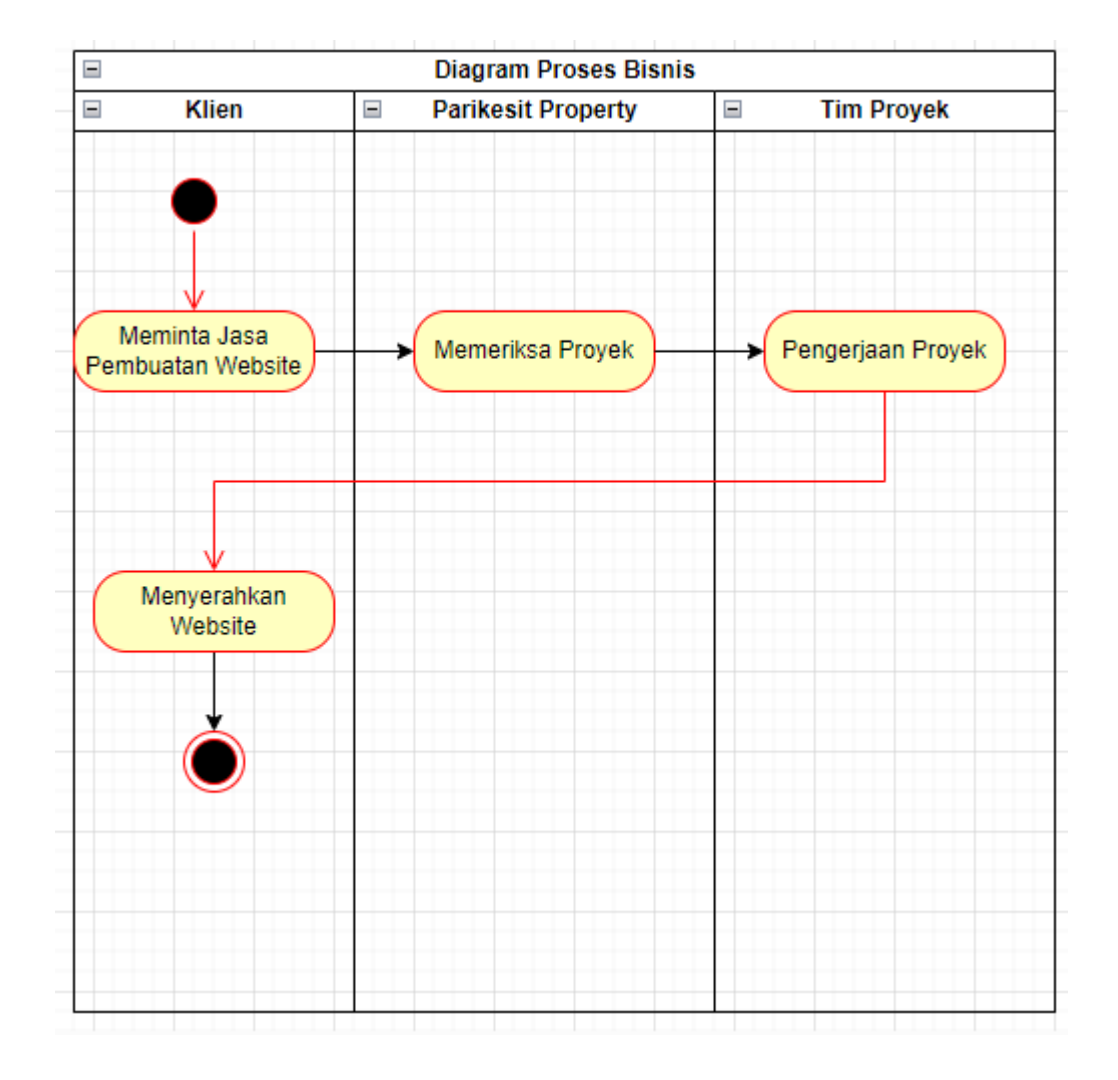

#### *Gambar 4.1 Proses Bisnis*

Admin diklat melakukan pengelolaan data terhadap pelatihan pegawai yang diadakan oleh Parikesit Property dan pengelolaan data mahasiswa praktik melalui sistem, lalu pegawai yang ingin mengajukan pelatihan diluar agenda pelatihan yang diadakan Parikesit Property secara mandiri dapat mengisikan form pengajuan dan admin

melakukan verifikasi data, jika data valid maka data yang diajakuan akan diverifikasi dan disimpan pada sistem dan jika tidak valid maka akan dihapus.

#### b. Rincian Pekerjaan

Adapun untuk rincian pekerjaan yang penulis laksanakan selama magang di Parikesit property adalah sebagai berikut:

- a. Menganalisa proses pembuatan website yang selama ini berjalan
- b. Merancang sistem informasi yang sesuai dengan permasalahan dan proses bisnis yang ada di Parikesit property
- c. Menganalisis kebutuhan sistem dan kebutuhan pengguna sistem informasi.
- d. Membantu pegawai lain yang kesulitan menghadapi masalah terkait IT (memecahkan masalah komputer blank/hang, aktivasi microsoft office, melakukan konversi pdf ke word, bug didalam program yang dijalankan, pembuatan program, dll)
- e. Membantu dalam menyiapkan program yang akan digunakan.
- f. Membantu pengerjaan proyek yang akan dilakukan.
- 2. Pembahasan Magang
- a. Problem Yang Ditemukan Ditempat Magang

Sebagai Topik Praktik Magang Pada permasalahan yang penulis temukan pada tempat magang adalah proses bisnis pada aktifitas pengelolaan data pelatihan pegawai serta data mahasiswa praktik. Penulis melakukan observasi dengan cara melakukan wawancara terhadap kasi diklat, beliau mengatakan bahwa proses bisnis dalam aktifitas pengelolaan data pelatihan pegawai dinilai kurang efektif sehingga banyak memakan waktu dalam melakukan pencarian data yang spesifik untuk setiap pegawai Parikesit Property, sertifikat pelatihan dibuat secara manual dan admin menginfokan kepada pegawai ketika sertifikat sudah selesai dibuat, grafik sebaran mahasiswa praktik berdasarkan prodi dan institusi tidak dapat secara otomatis dibuat karena masih manual dalam melakukan konversi data excel kedalam chart grafik, arsip data-data yang ada tidak terstruktur rapih yang mana filenya terpisah-pisah. Oleh karena itu, untuk meningkatkan keefektifitasan dalam pendataan pelatihan pegawai serta mahasiswa praktik penulis berinisiatif untuk mengajukan rancangan sistem informasi pengelolaan data diklat.

b. Analisis Terhadap Hasil Observasi

Sesuai dengan observasi yang telah penulis lakukan, maka perancangan sebuah sistem informasi yang dapat memudahkan dan meningkatkan efektifitas dalam kegiatan pengelolaan data pelatihan pegawai serta mahasiwa praktik dapat dibangun. Pengelolaan data dengan hanya memanfaatkan microsoft excel setiap terdapat data pelatihan baru dan mahasiswa praktik baru dirasa kurang efektif, pegawai yang telah mengikuti pelatihan tidak dapat mendownload sertifikatnya secara mandiri, sehingga memakan waktu yang tidak sedikit dalam proses yang berjalan. Dengan demikian dapat disimpulkan bahwa permasalahan tersebut memerlukan sebuah solusi yang dapat meningkatkan efektifitas kerja dalam proses tersebut yakni dengan merancang sistem informasi pengelolaan data diklat Parikesit Property.

#### c. Deskripsi sistem yang akan dibangun

Pembuatan Website Front-End merupakan sistem yang memiliki fungsi untuk membuat tampilan dari dashboard, dll pada Parikesit Property. Website ini dikembangkan dengan tujuan agar seluruh tampilan – tampilan website yang ada tidak menjadi tampilan yang sederhana dan juga data analisis website tidak tersebar melainkan terintegrasi satu sama lain sehingga staff tidak mengalami kesulitan dalam mengumpulkan data-data yang tersebar dan memudahkan pemantauan hasil kemajuan keterampilan dan pengetahuan para pegawai serta memantau sebaran mahasiswa praktik setiap institusi dan program studi di Parikesit Property. Sistem ini dikembangkan dengan menggunakan bahasa pemrograman PHP versi 7.4 serta menggunakan framework Codeigniter 3 untuk sisi backend dan admin LTE 3.0.5 dari framework bootstrap untuk sisi front-end.

d. Pembahasan sistem yang dibangun

Hasil Analisis

Agar sistem dapat dikembangkan dan dijalankan sebagaimana mestinya, maka dibutuhkan beberapa alat perangkat lunak sebagai penunjang pengembangan sistem. Adapun untuk penjabarannya sebagai berikut:

- a. Sistem Operasi Windows 10
- b. XAMPP
- c. Code Editor (Sublime Text 3, VS Code)
- d. Browser (Chrome)
- e. Bootstrap 5
- f. Codeigniter 3

Selain alat perangkat lunak yang dibutuhkan untuk pengembangan sistem, diperlukan juga alat perangkat keras yang menjadi salah satu kunci keberhasilan dalam pengembangan sebuah sistem. Perangkat keras yang dibutuhkan dalam sistem ini yaitu komputer/laptop, komputer/laptop berperan sebagai media yang berwujud fisik atau nyata dengan fungsi sebagai media *controller* dalam pengembangan sistem. Adapun spesifikasi komputer yang digunakan dalam pengembangan sistem ini sebagai berikut:

- a. OS Windows 10 Pro 64-Bit; Core (TM) i3-6006U CPU @ 2.00GHz (4 CPUs), ~2.00 GHz
- b. RAM 4 GB

Analisis kebutuhan user

- a. Log in dan Log out.
- b. Melihat data proyek secara keseluruhan.
- c. Melihat about us
- d. Melihat kontak kami.

Analisis kebutuhan fungsional

- a. Sistem dapat merespon inputan data pegawai dan mahasiswa praktik.
- b. Sistem dapat menampilkan seluruh data pegawai dan data mahasiswa praktik.
- c. Sistem dapat merespon permintaan untuk melakukan import pada *user* staff diklat.
- d. Sistem dapat menampilkan proyek yang ada.
- e. Sistem dapat merespon permintaan Login dan Logout.
- f. Sistem dapat merespon permintaan hapus data pegawai dan mahasiswa praktik pada *user* staff admin.

Analisis kebutuhan non-fungsional

- a. Sistem memiliki tampilan yang sederhana dan navigasi yang jelas sehingga mudah digunakan oleh pengguna.
- b. Sistem dapat diakses oleh berbagai Web Browser seperti Chrome, Firefox, dan lain-lain.
- c. Website dapat diakses oleh berbagai browser, namun untuk lebih otimalnya menggunakan browser chrome.
- 3. Rancangan Sistem
- a. Use Case Diagram

*Use Case Diagram* merupakan gambaran ruang lingkup yang terjadi di sistem, dimana pada sistem di bangung melibatkan 3 aktor yaitu admin, pegawai, dan mahasiswa praktik. *Use case* dapat dilihat pada gambar 4.2

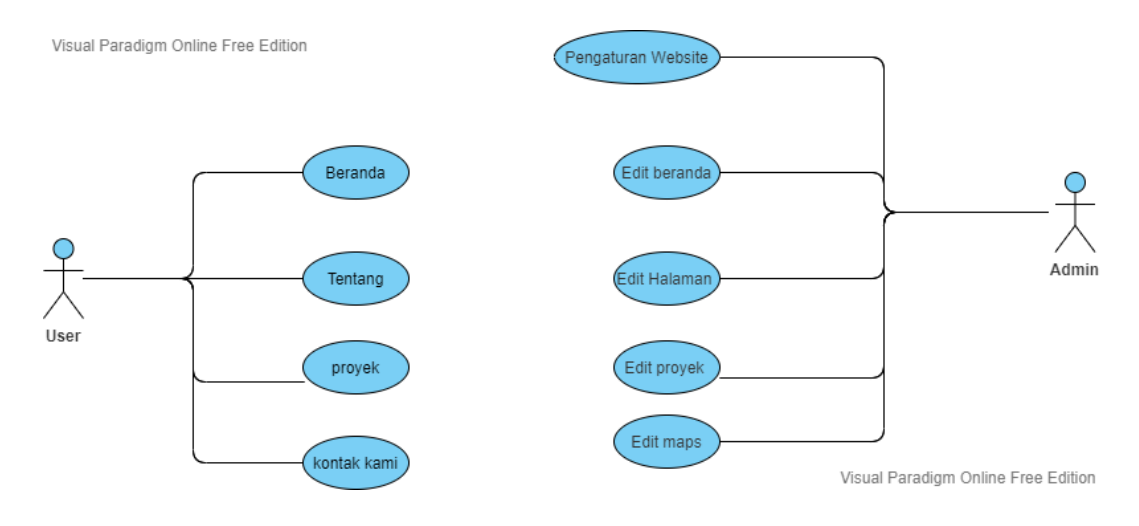

*Gambar 4.2 Rancangan Use Case Diagram*

Terdapat User dan Admin yang masing – masing mempunyai sebuah tugas yaitu

- b. Pada User
	- a. View Beranda: halaman utama dari company profile yang dilihat oleh user yang berisi informasi dan beberapa profile mengenai Parikesit Property
	- b. View Tentang: Halaman ini menampilkan profil perusahaan, visi dan misi
	- c. View proyek: Halaman ini menampilkan properto dan operating unit
- d. View kontak: Menampilkan kontak dan alamat parikesit property
- c. Sedangkan pada Admin mempunyai tugas
	- a. Login yang di gunakan admin untuk masuk website dan mengedit data.
	- b. Pengaturan website yang di gunakan dalam mengatur sebuah website yang ingin diubah.
	- c. Mengedit data property yang di gunakan dalam mengubah data property yang telah di input.
	- d. Mengedit unit property yang di gunakan dalam mengubah jumlah unit property.
	- e. Mengedit profil perusahaan yang di gunakan untuk mengedit apabila perusahaan ingin merubah profil nya.
	- f. Mengedit kontak perusahaan yang di gunakan apabila perusahaan berubah atau ingin mengganti nomor kontak nya
	- g. Mengedit maps digunakan apabila perusahaan ingin pindah tempat.
- b. Activity Diagram

Activity diagram, dalam bahasa Indonesia diagram aktivitas, yaitu diagram yang dapat memodelkan proses-proses yang terjadi pada sebuah sistem. Runtutan proses dari suatu sistem digambarkan secara vertikal. Activity diagram merupakan pengembangan dari Use Case yang memiliki alur.

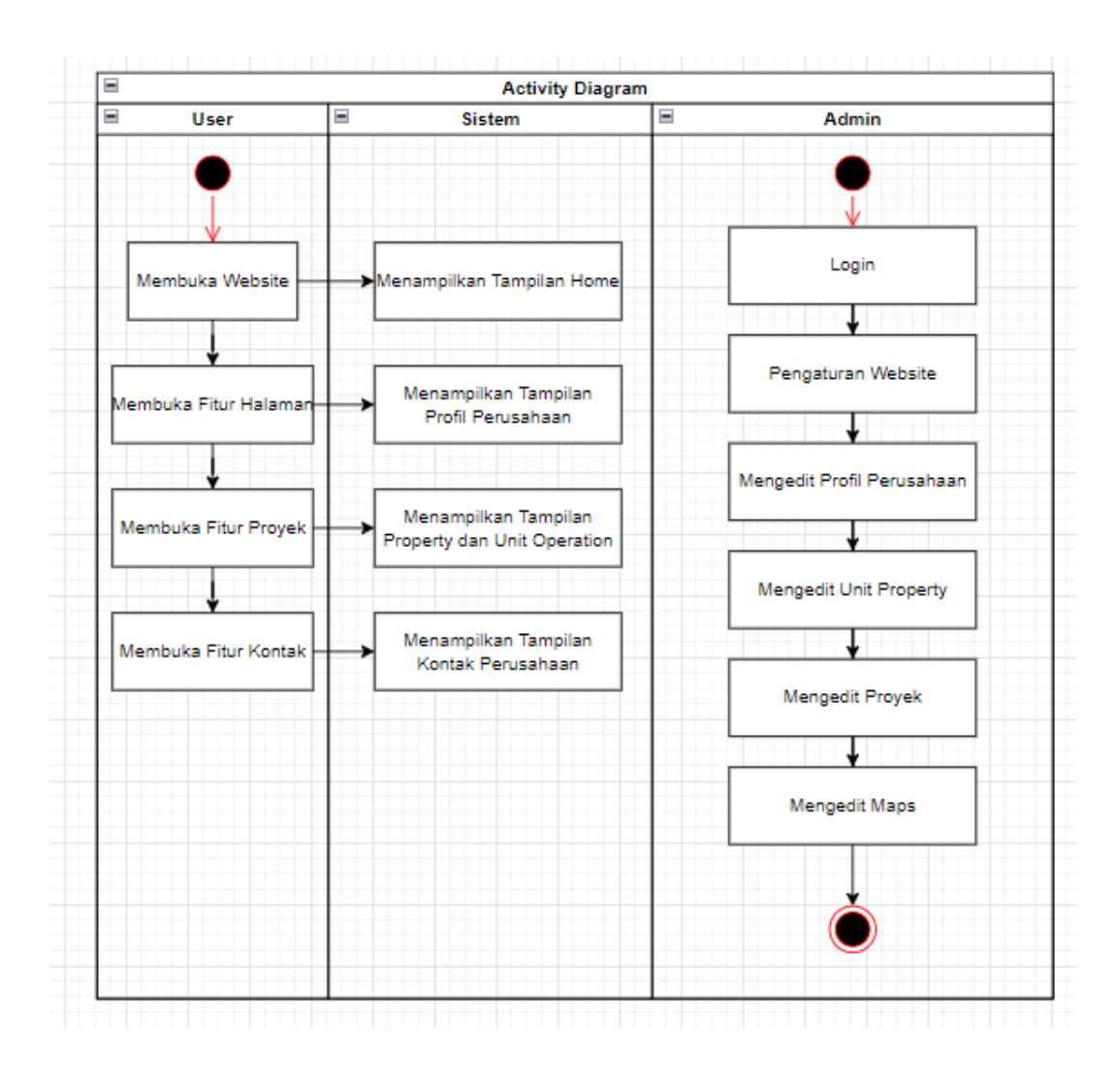

*Gambar 4.3 Activity Diagram*

Terdapat User, sistem dan Admin yang masing-masing mempunyai tugas sendiri yaitu:

- a. User ketika membuka website maka sistem akan menampilkan sebuah tampilan home.
- b. User ketika membuka fitur halaman maka sistem akan menampilkan sebuah profil dan visi misi perusahaan.
- c. User ketika membuka fitur proyek maka sistem akan menampilkan property dan operating unit.
- d. User Ketika membuka fitur kontak maka sistem akan menampilkan kontak perusahaan.

Sedangkan pada Admin mempunyai tugas:

- a. Login yang digunakan admin untuk masuk website dan mengedit data.
- b. Pengaturan website yang digunakan dalam mengatur sebuah website yang ingin dirubah data nya.
- c. Mengedit profil perusahaan yang digunakan untuk mengedit apabila perusahaan ingin merubah profilnya.
- d. Mengedit tentang yang digunakan untuk mengubah visi misi perusahaan
- e. Mengedit kontak perusahaan yang digunakan apabila perusahaan berubah atau inginmengganti nomor kontaknya.
- f. Mengedit maps digunakan apabila perusaan ingin pindah tempat

## c. Flowchart Admin

Flowchart atau bagan alur adalah diagram yang menampilkan langkahlangkah dan keputusan untuk melakukan sebuah proses dari suatu program. Setiap langkah digambarkan dalam bentuk diagram dan dihubungkan dengan garis atau arah panah

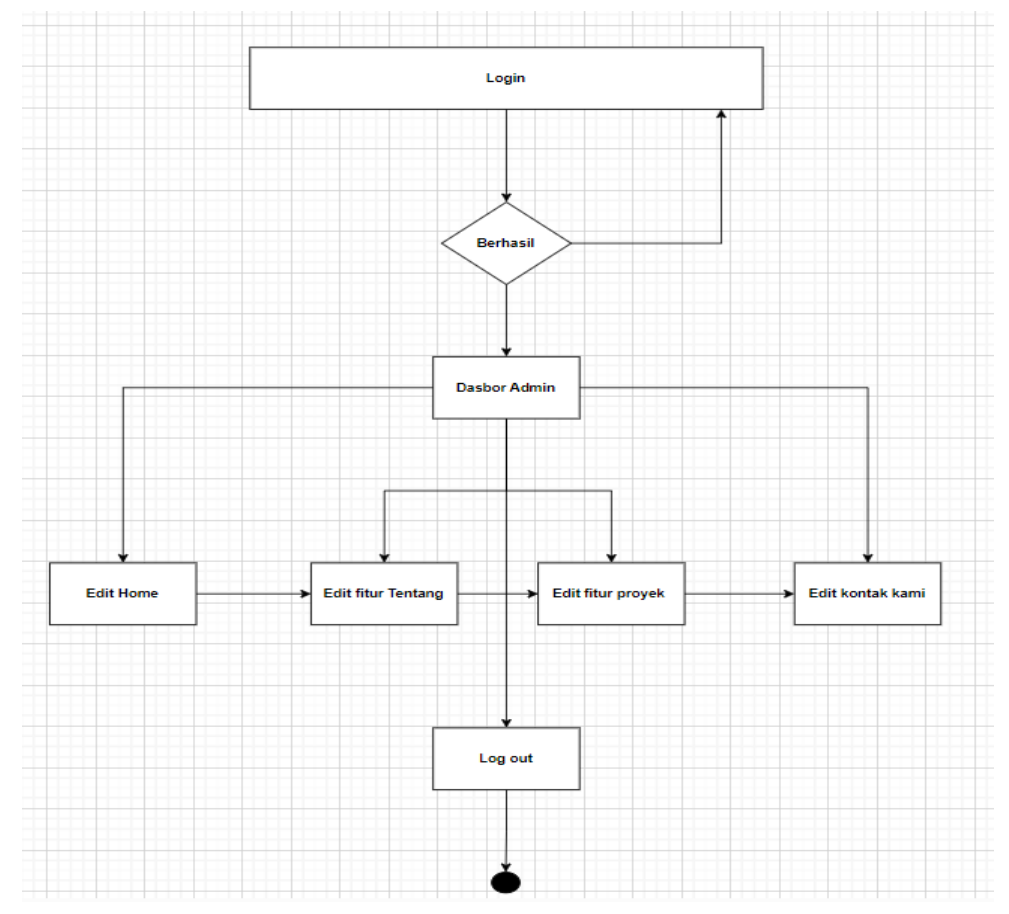

*Gambar 4.4 Flowchart Admin*

Gambar diatas merupakan flowchart admin dalam menjalankan website. Ketika ingin menjalankan sebuah website maka alur untuk menjalankan websitenya seperti diatas agar bisa berjalan dengan lancar

### d. Log in

Berikut merupakan *activity diagram* yang menggambarkan alur kerja proses login pada setiap user pada apliaksi sistem pengelolaan data diklat.

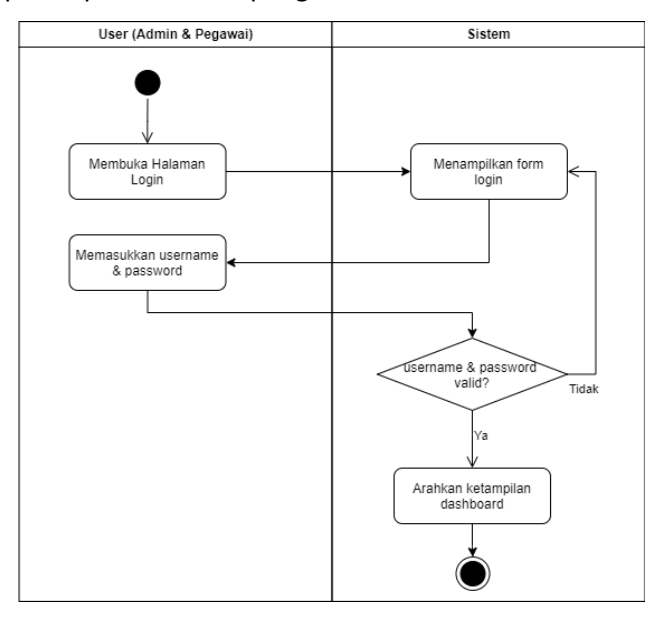

*Gambar 4.5 Rancangan Activity Diagram Login*

Gambar diatas merupakan gambar activity diagram login. Ketika ingin masuk kedalam website maka alur program yang akan dijalankan ialah dengan cara membuka halaman login kemudian menampilkan form login sampai system dapat menentukan apakah user ataupun admin dapat login atau tidak.

## e. Update

 $\equiv$ **Update Sistem**  $\equiv$ User  $=$ Admin Edit Data Memasukkan Sebelum Data Baru dimasukkan ke Sistem Memasukkan Di Sistem **Update Sistem** 

Berikut merupakan *activity diagram* yang menggambarkan alur kerja untuk melakukan update jumlah jam terpenuhi setiap pegawai oleh admin pada system.

*Gambar 4.6 Rancangan Activity Diagram Update Data*

Gambar diatas merupakan gambar untuk activity diagram update data. Ketika admin ingin mengupdate data maka alur yang akan dilakukan seperti diatas dengan cara user memasukkan data baru kemudian admin menerima data dan diedit setelah diedit maka akan dimasukkan kedalam system kemudian system akan melakukan update data.

### f. Ganti password

Berikut merupakan *activity diagram* yang menggambarkan alur kerja ketika melakukan penggantian password akun user pada sistem.

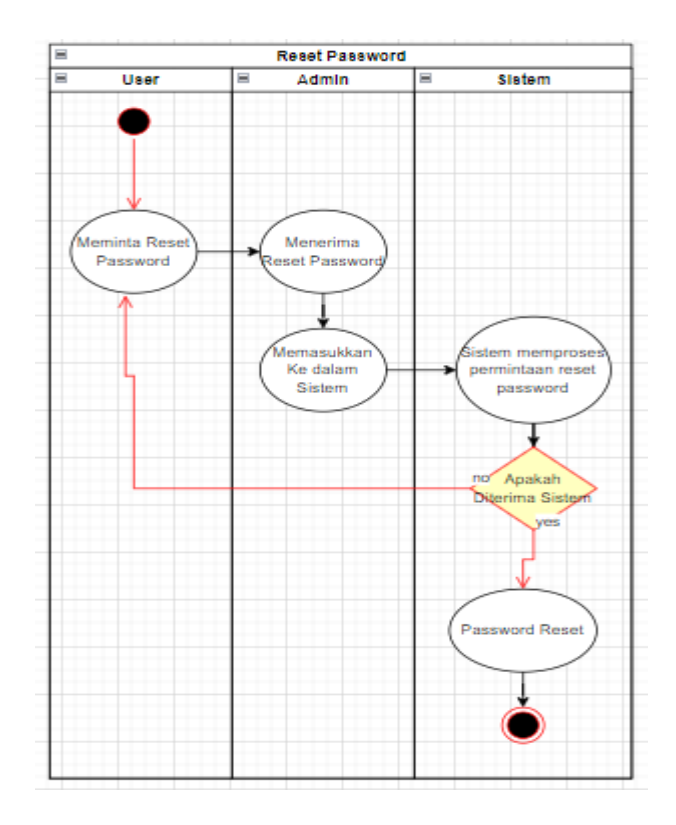

*Gambar 4.7 Rancangan Activity Diagram Ganti Password*

Gambar diatas merupakan gambar untuk activity diagram reset password/ganti password. Ketika user ingin mengganti password maka admin akan menerima permintaan ganti password sebelum diteruskan kesistem. Setelah admin menerima permintaan ganti password maka admin memasukkan kedalam system dan system akan menerima apakah ganti password atau tidak, jika yes/ya maka password akan terganti jika no/tidak maka system akan meminta ulang perintah reset password.

## g. Log out

Berikut merupakan *activity diagram* yang menggambarkan alur kerja ketika user melakukan log out pada sistem.

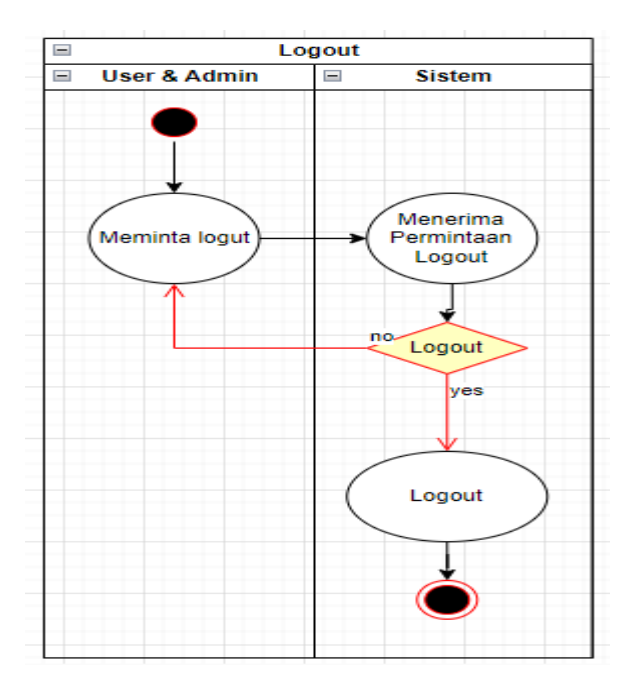

*Gambar 4.8 Rancangan Activity Diagram Logout*

Gambar diatas merupakan gambar untuk activity diagram logout atau bisa juga disebut permintaan keluar dari halaman web. Ketika user ataupun admin ingin melogout maka alur yang akan dilakukan seperti diatas dengan cara user ataupun admin meminta logout kepada system kemudian system akan menerima permintaan tersebut dan jika system yes/ya maka akan terlogout dari website jika tidak/no maka system akan meminta lagi permintaan untuk logout.

## 4. Hasil Implementasi

Adapun pada bagian hasil implementasi akan dijelaskan secara rinci untuk implementasi front-end dan back-end dari hasil analisis sebelumnya sebagai berikut:

- a. Front-End Admin (Staff Diklat)
	- i. Log in

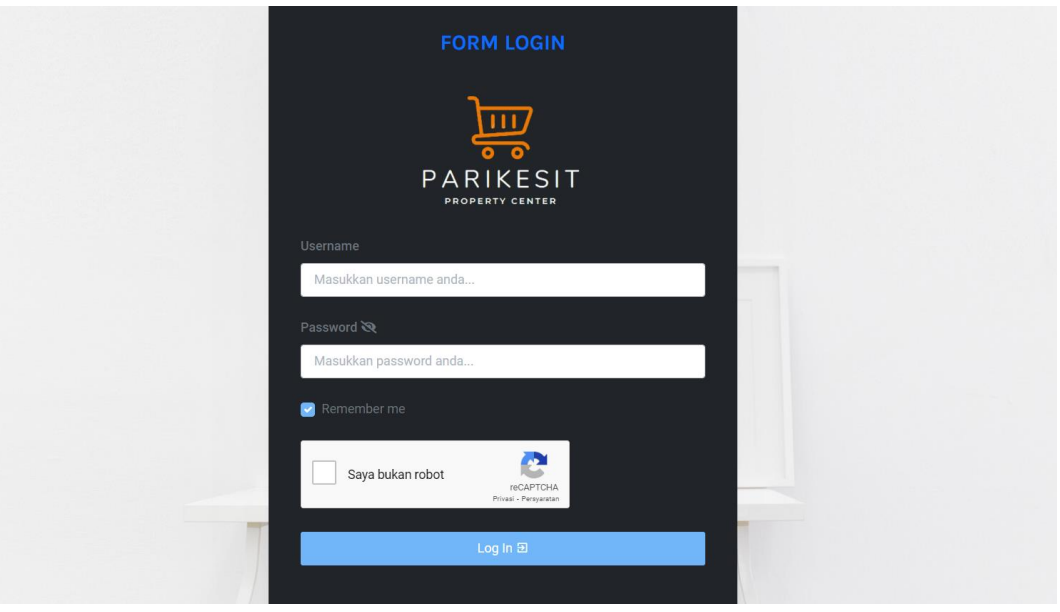

*Gambar 4.9 Tampilan Halaman Login*

Gambar 4.9 diatas menunjukkan tampilan login dimana terdapat permintaan untuk input yaitu username & passoword, lalu juga dapat melihat password dengan menceklist checkbox show password serta tombol untuk login (masuk).

## ii. Dashboard

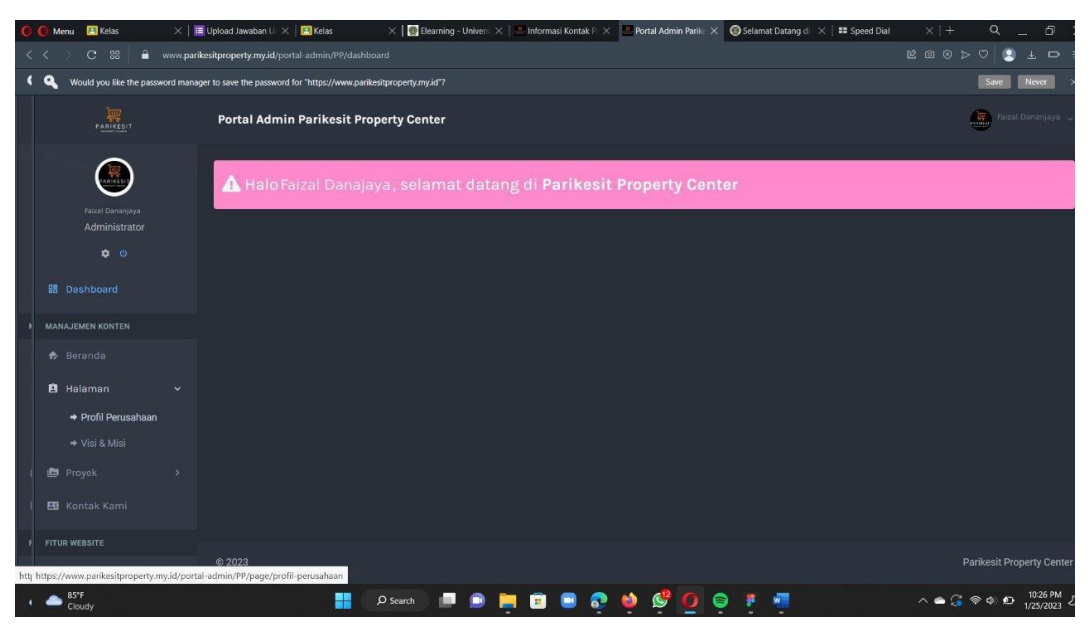

*Gambar 4.10 Tampilan Halaman Dashboard Admin*

Gambar 4.10 diatas menunjukkan tampilan dari halaman dashboard/home yang memuat informasi ringkasan jumlah anggota, kapan terakhir login, proyek yang ada dan kontak kami.

- b. Anggota
	- i. Daftar nama anggota

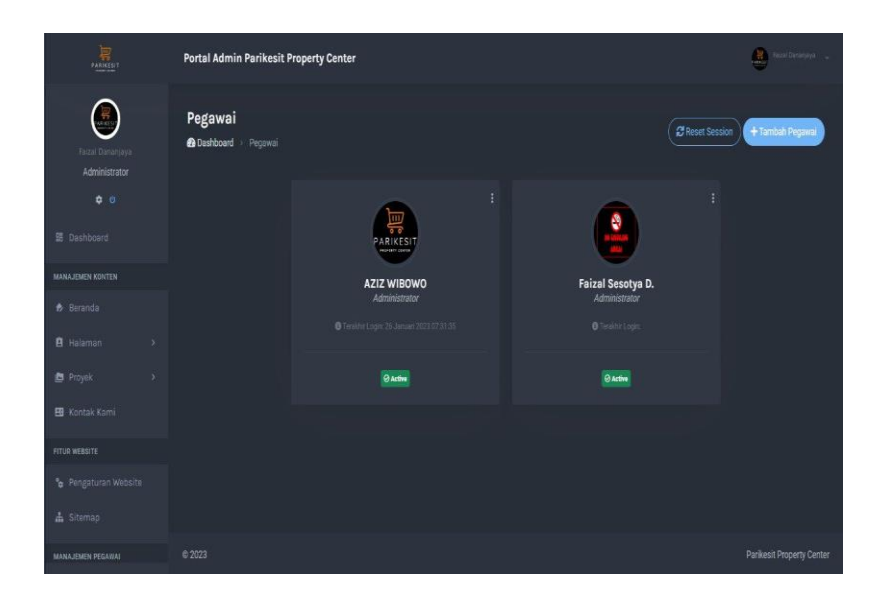

Gambar 4.*11 Tampilan Halaman Anggota (Pegawai)*

Gambar 4.11 diatas menunjukkan tampilan untuk menu anggota yang terdiri dari tombol untuk menambah data pegawai, tombol detail anggota untuk melihat lebih detail mengenai anggota/pegawai, tombol edit dan juga tombol hapus.

ii. Tambah data anggota baru

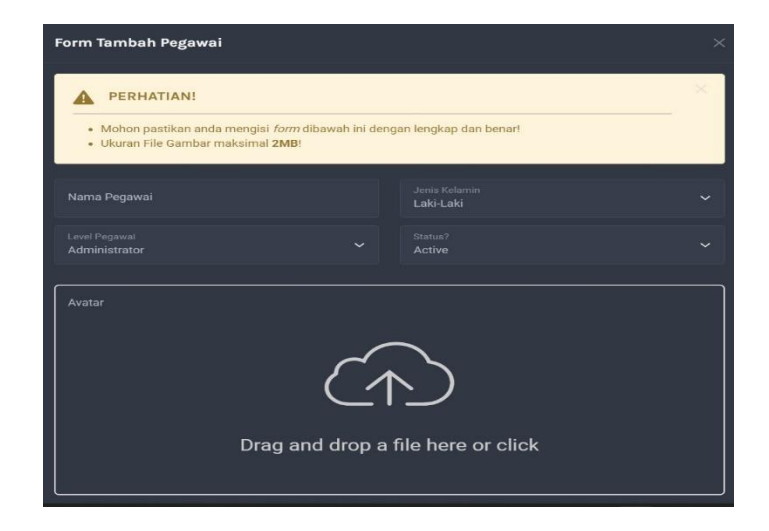

## *Gambar 4.12 Tampilan Halaman Anggota (Pegawai) bagian tambah data*

Gambar 4.12 diatas menunjukkan tampilan ketika admin melakukan penambahan data yaitu dengan melakukan pengisi formulir dimana didalam formulir itu terdapat nama pegawai, level pegawai, jenis kelamin, status kepegawaian dan dapat mengupload avatar.

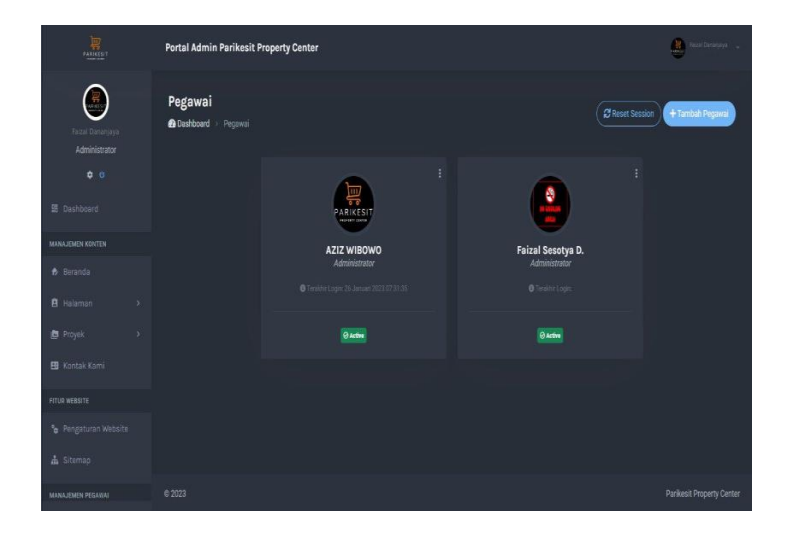

iii. Detail anggota

*Gambar 4.13 Tampilan Detail Anggota*

Gambar 4.13 diatas menunjukkan tampilan dari informasi diri anggota/pegawai selain menampilkan data pegawai dapat juga menambah pegawai dengan cara mengklik tomboh tambah pegawai dapat juga mereset sessi dari setiap pegawai.

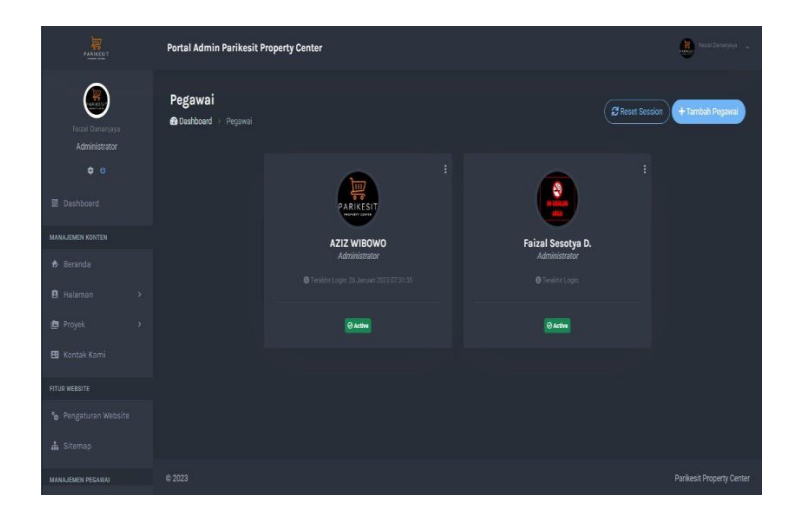

iv. Hapus data anggota

*Gambar 4.14 Tampilan Halaman Hapus Data*

Gambar 4.14 diatas menunjukkan ketika admin melakukan hapus data anggota maka sistem akan menampilkan alert konfirmasi dari browser untuk lanjutkan hapus atau tidak.

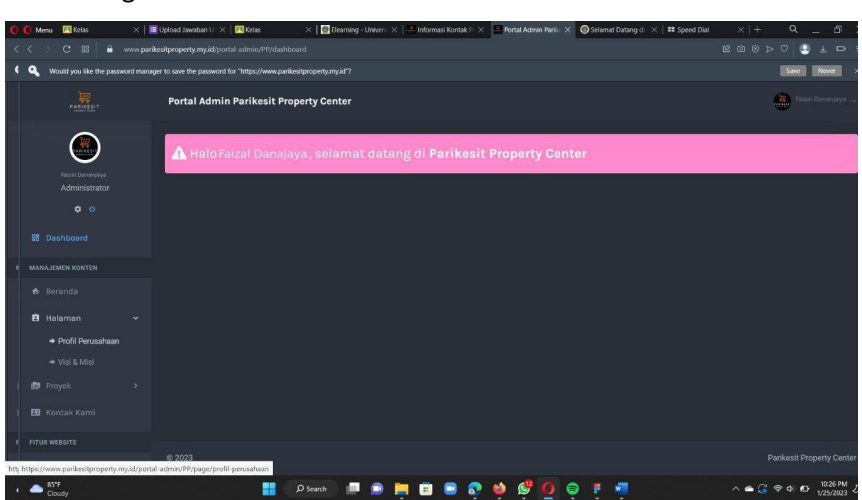

v. Log out

## *Gambar 4.15 Tampilan Logout Admin*

Gambar 4.15 diatas menunjukkan tampilan ketika hendak log out dari sistem maka akan terdapat alert konfirmasi dari browser dengan cara mengklik tombol logout pada halaman dashboard admin.

- b. Front-End User
	- i. Login

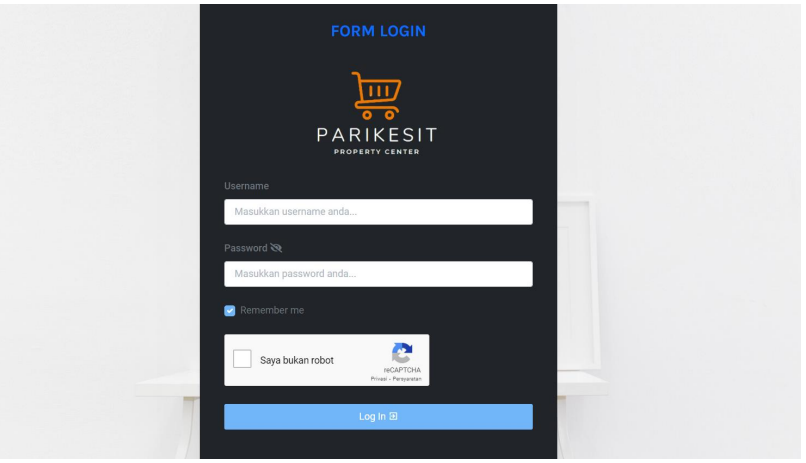

*Gambar 4.16 Tampilan Halaman Login User*

Gambar 4.16 diatas menunjukkan tampilan login yang serupa dengan admin hanya saja perbedaan terletak pada sisi back-end dimana ketika admin login maka data yang akan dimasukkan berbeda dengan user pada bagian databasenya.

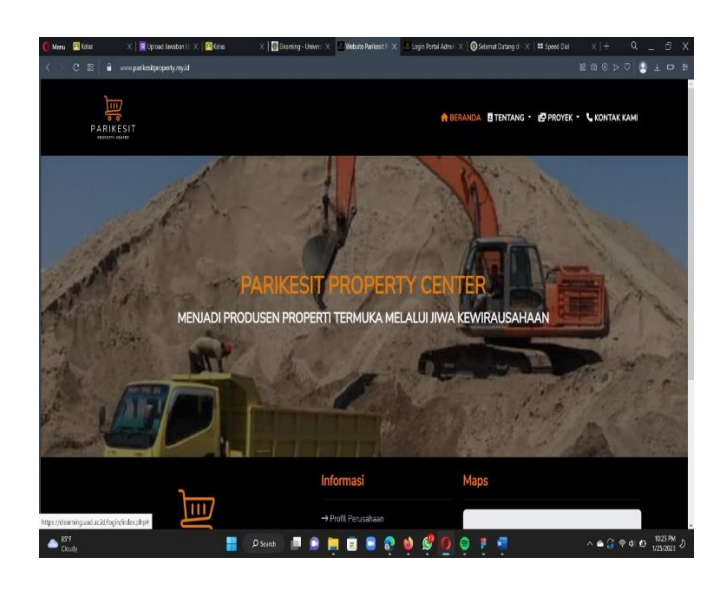

ii. Dashboard/Home User

### *Gambar 4.17 Tampilan Halaman Dashboard User*

Gambar 4.17 diatas menunjukkan tampilan dashboard/home user yang memuat ringkasan informasi dari tampilan profil perusahaan, maps, dll yang akan ditampilkan pada halaman beranda user.

#### iii. Kontak Us

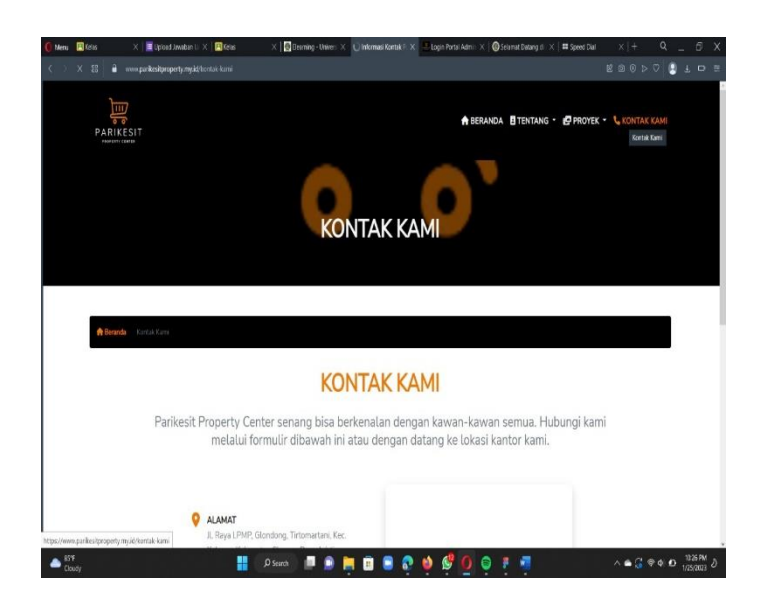

*Gambar 4.18 Tampilan Halaman Kontak Kami*

Gambar diatas merupakan tampilan dari menu kontak us/kontak kami pada bagian halaman user yang dimana dibagian kontak kami menampilkan alamat dari website dan cara menghubungi dengan menyertakan nomor telepon yang bisa dihubungi oleh user.

c. Capaian Magang

Berikut merupakan capaian magang yang penulis peroleh dengan membangun sistem informasi pengelolaan data diklat yang mana dari sisi front-end menggunakan framework bootstrap 5 & template Admin LTE 3.0.5, adapun sisi back-end menggunakan framework codeigniter 3 dan menggunakan bahasa pemrograman PHP versi 7.4. sistem informasi pengelolaan data diklat ini memiliki beberapa fitur yang akan digunakan untuk kegiatan *input – output* data pegawai dan mahasiswa praktik. Hasill pengujian aplikasi dengan metode *Black Box* adalah sebagai berikut:

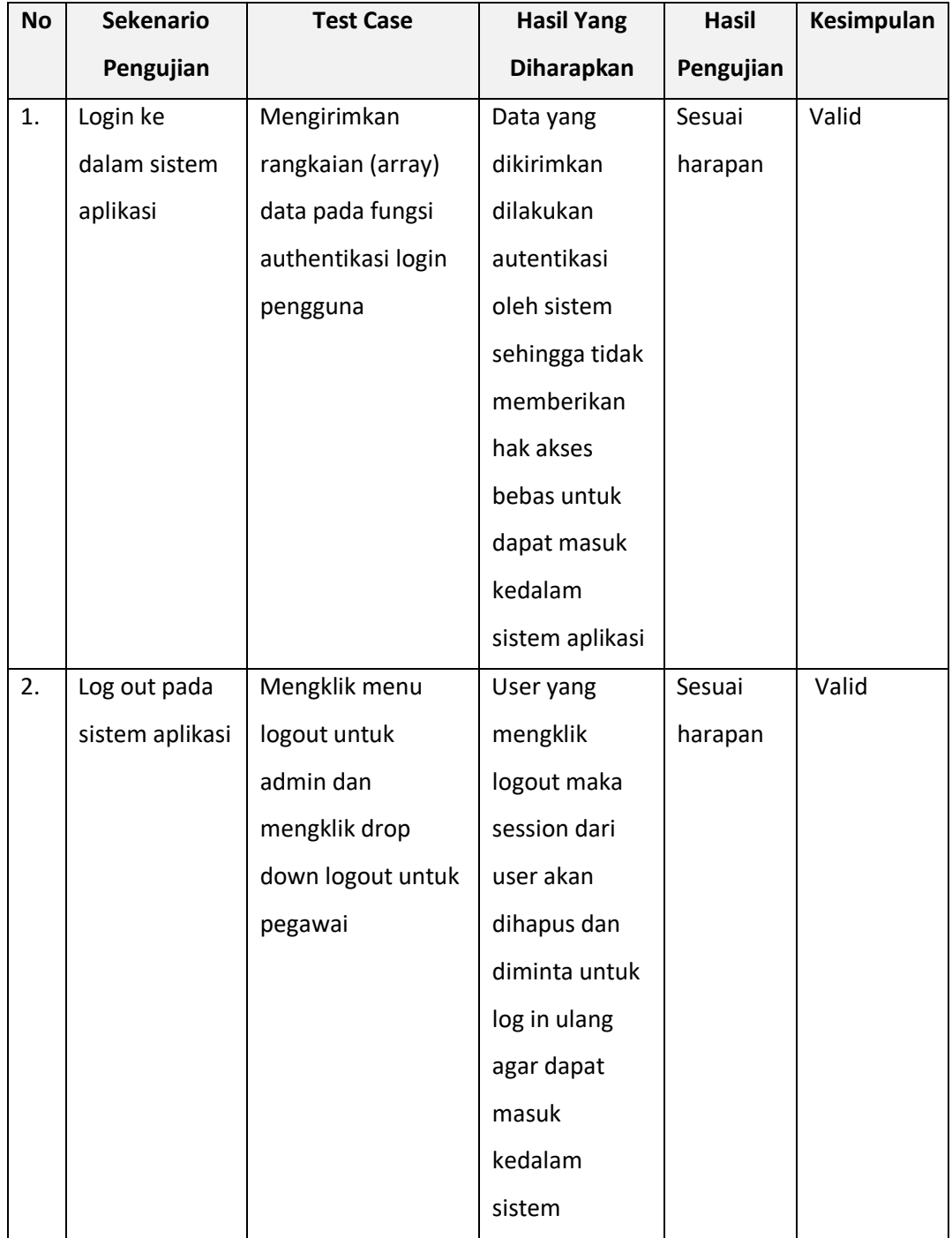

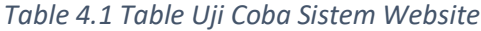

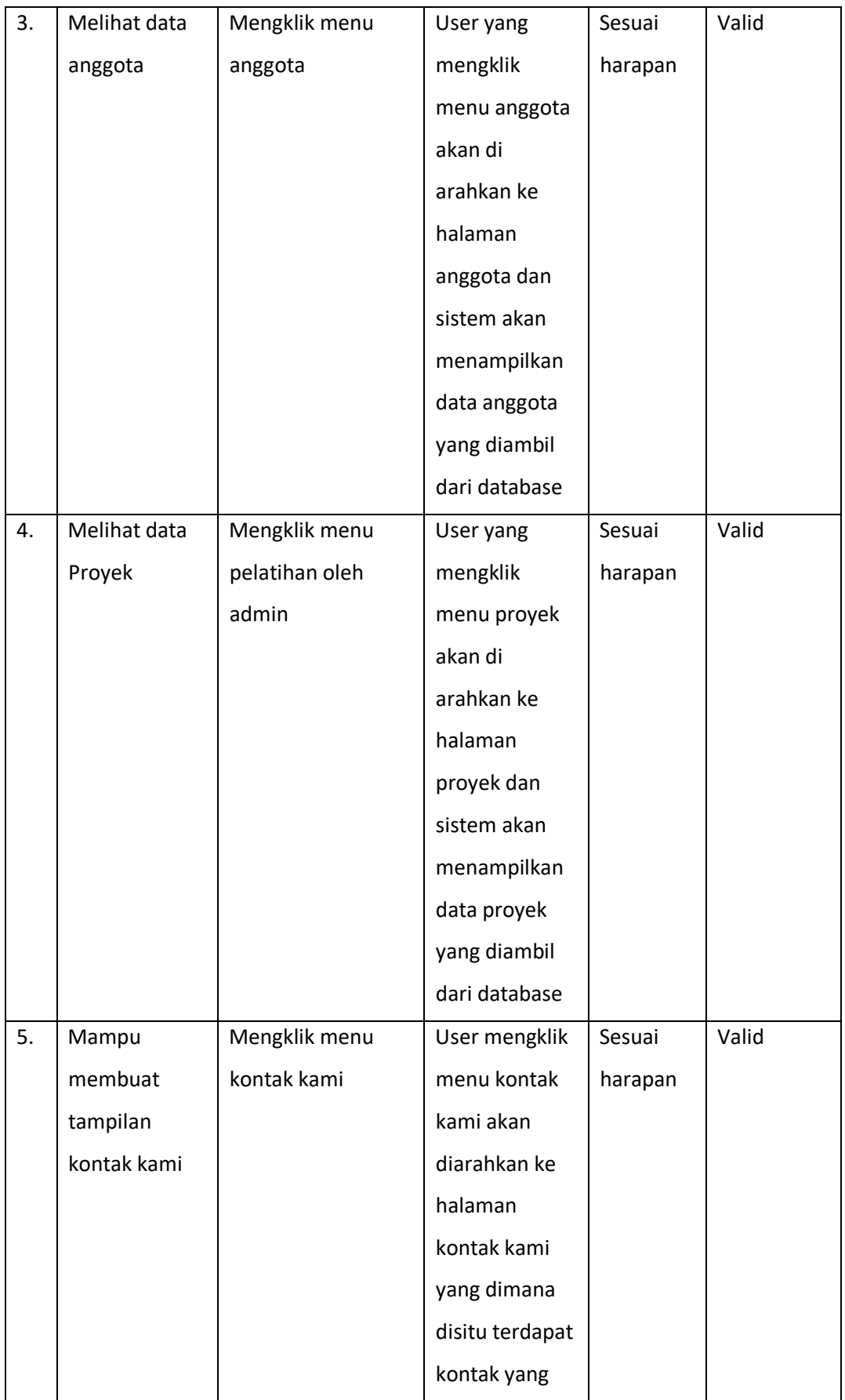

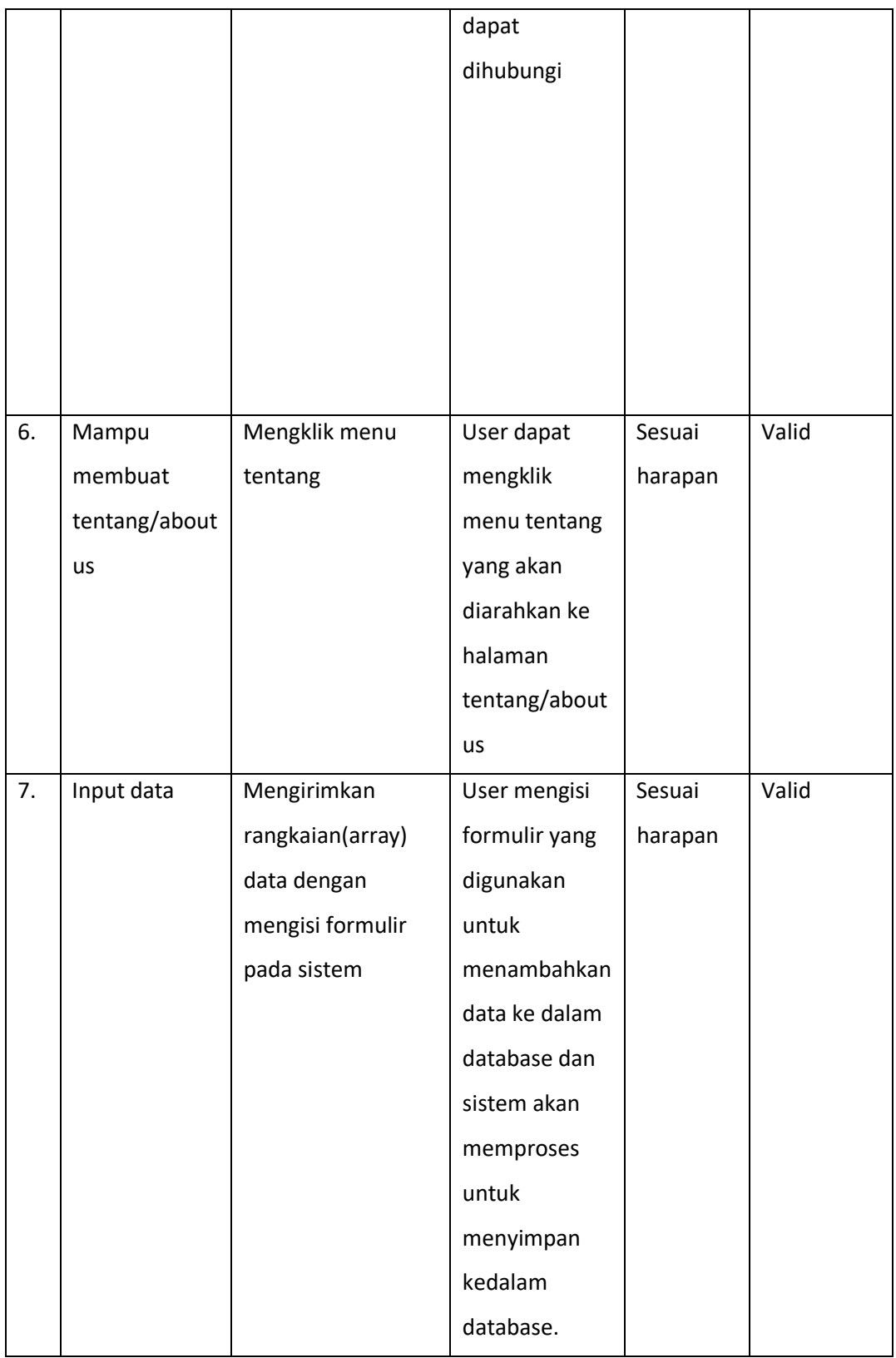

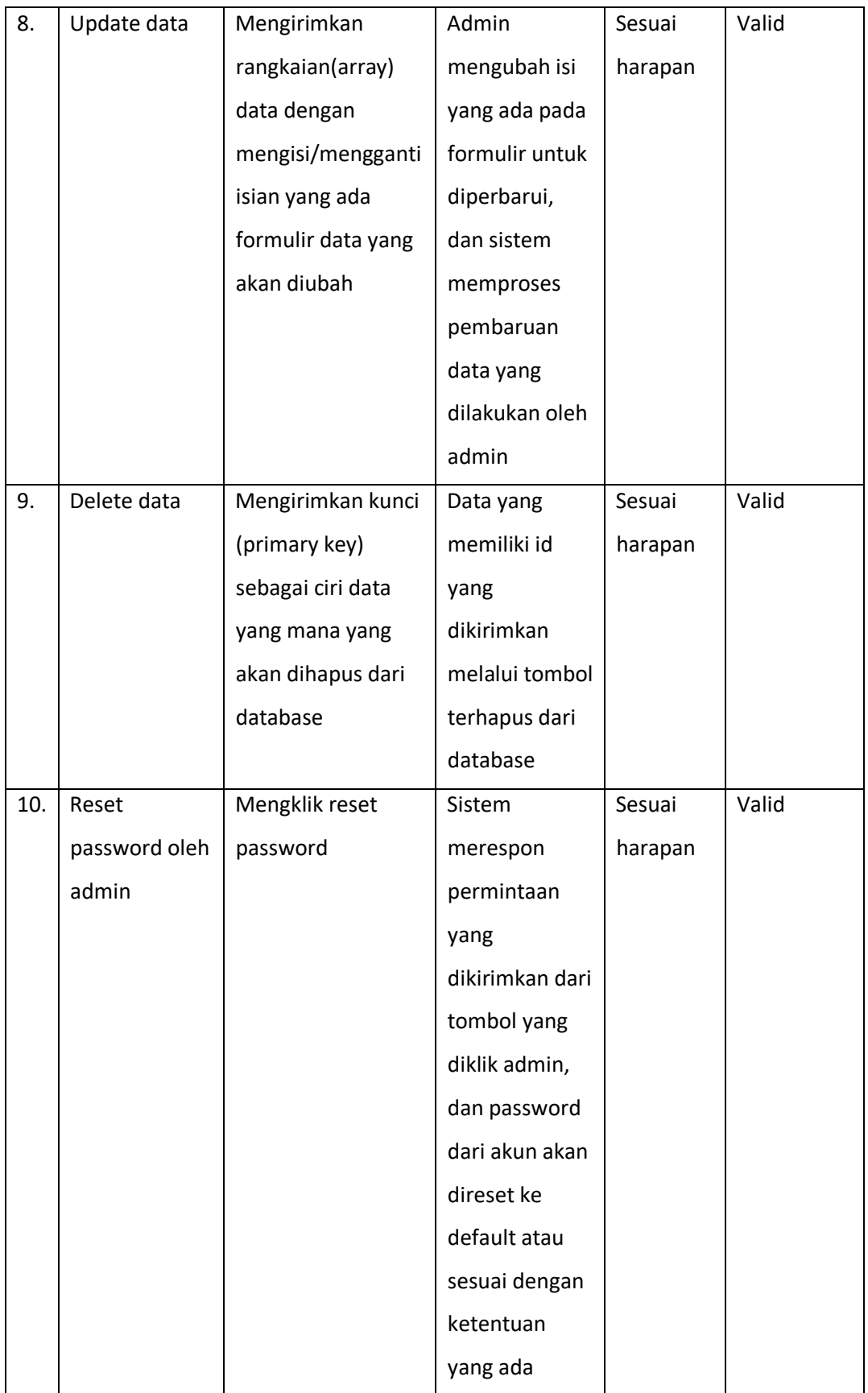

Dari tabel 4.2 diatas dapat disimpulkan bahwa fitur-fitur yang ada didalam sistem aplikasi pengelolaan data diklat sudah dapat bekerja sebagaimana mestinya.

d. Keberlanjutan

Dalam kegiatan magang ini penulis tidak melakukan keberlanjutan dengan Diklat Parikesit Property, sehingga penulis hanya melaksanakan kegiatan praktik magang saja

## **BAB V**

## **PENUTUP**

## 1. Kesimpulan

Setelah melakukan perancangan sistem aplikasi pengelolaan data diklat yang dilakukan di Parikesit Property maka penulis dapat menarik kesimpulan sebagai berikut:

- a. Telah dibangun *front-end* sistem aplikasi pengelolaan data diklat. Yang dalam pengerjaannya melalui tahap wawancara dengan mengajukan beberapa pertanya dan berdiskusi bersama dengan pihak instansi mengenai permasalahan yang ada pada diklat Parikesit Property. Dari hasil diskusi diperoleh sebuah rancangan kebutuhan *fungsional* dan *non fungsional* sistem.
- b. Terdapat fitur-fitur yang telah dibangun untuk meningkatkan kinerja dalam melakukan pengelolaan data.
- 2. Saran

Dengan menyadari seseluruhnya bahwa *front-end* pada sistem aplikasi pengelolaan data diklat Parikesit Property. Untuk itu dapat memberikan peningkatan keefektifitasan sistem pada waktu mendatang, penulis memiliki beberapa saran yang sekiranya dapat dilakukan oleh generasi selanjutnya. Saran yang dapat penulis berikan adalah sebagai berikut:

- a. Dapat menerapkan penggunaan responsive website untuk memudahkan proses pengembangan website agar lebih cepat dan efektif serta supaya dapat menerapkan fitur-fitur yang lebih efektif.
- b. Dapat memberikan fitur dinamis dalam menentukan format ataupun kemudahan dalam menjalankan program untuk pegawai.

# **LAMPIRAN**

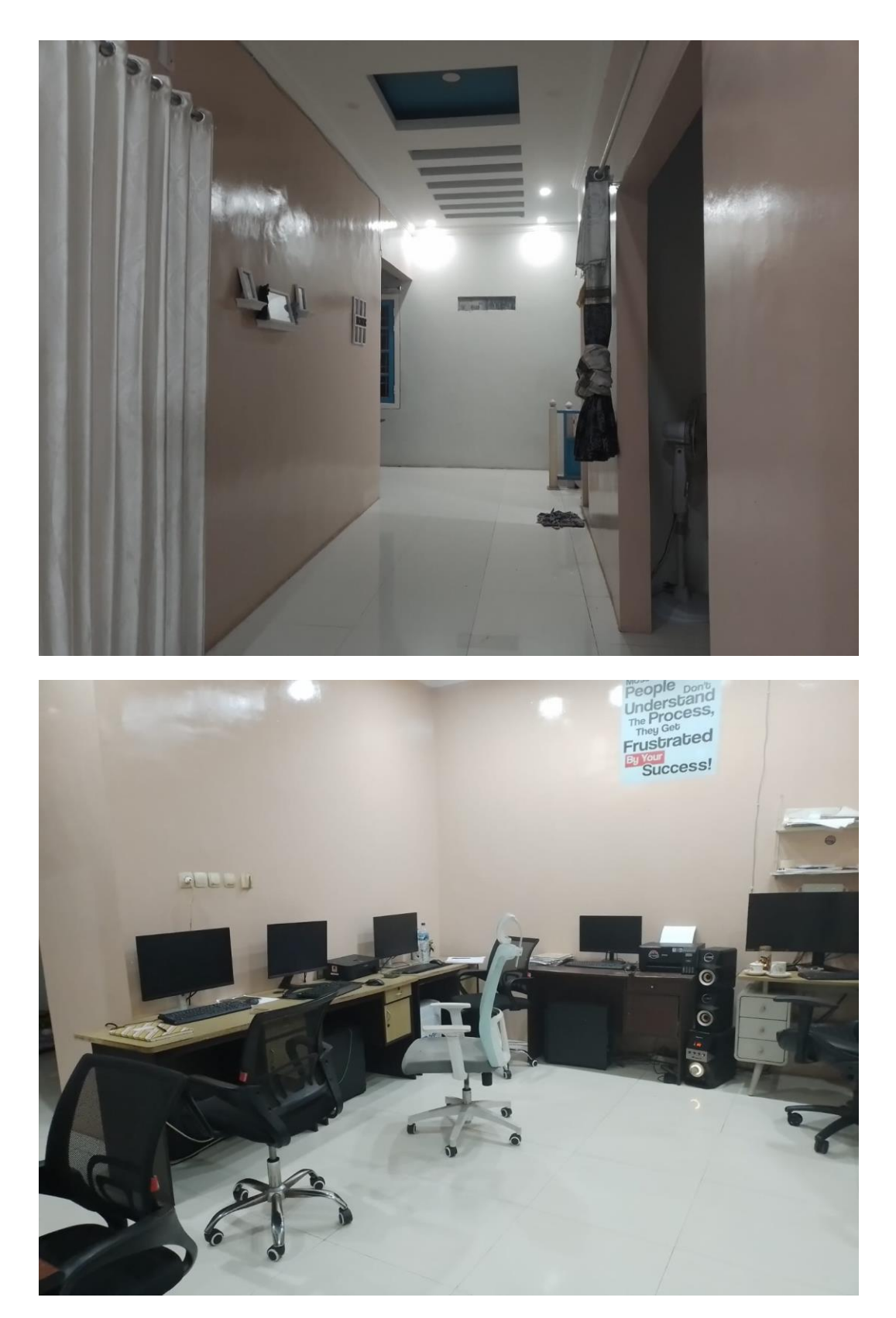

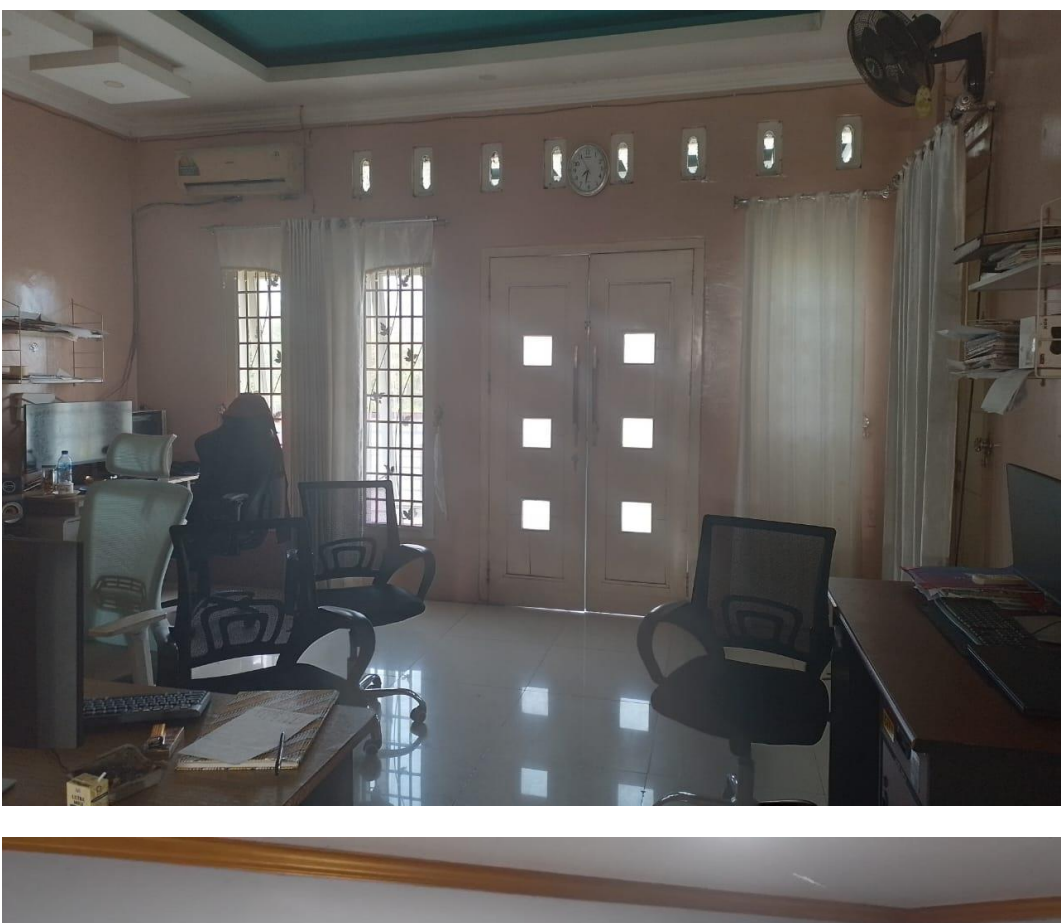

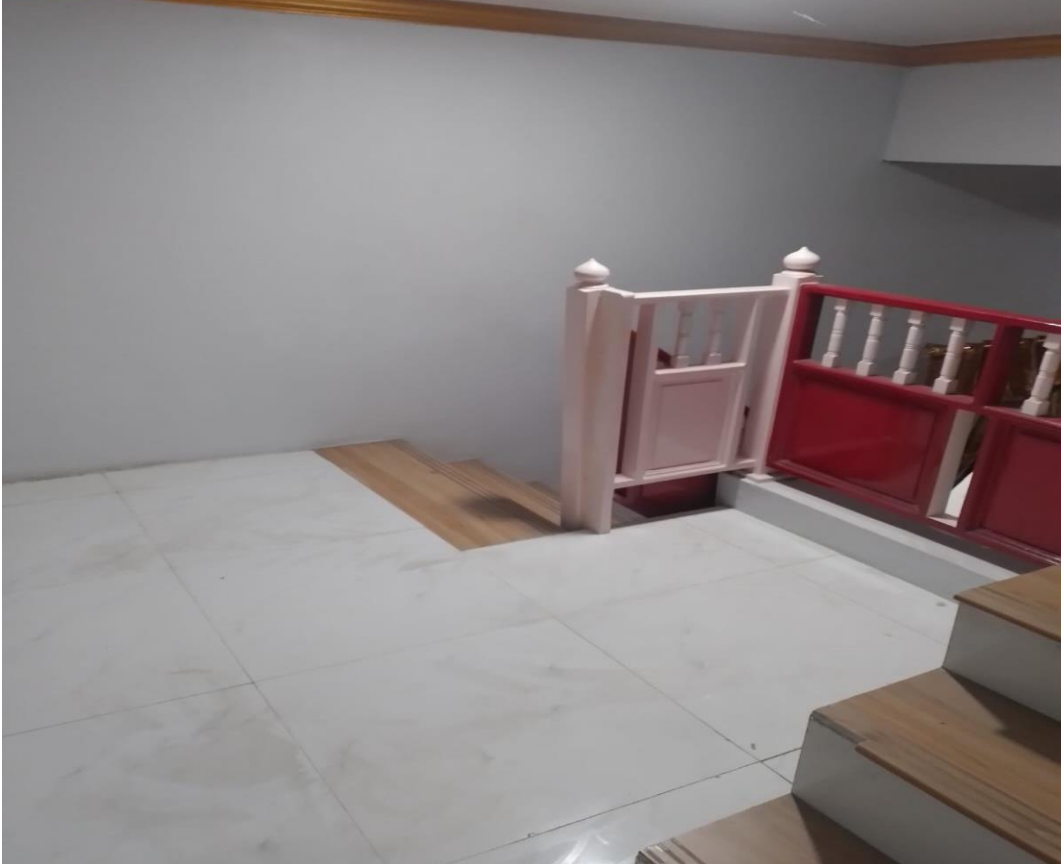

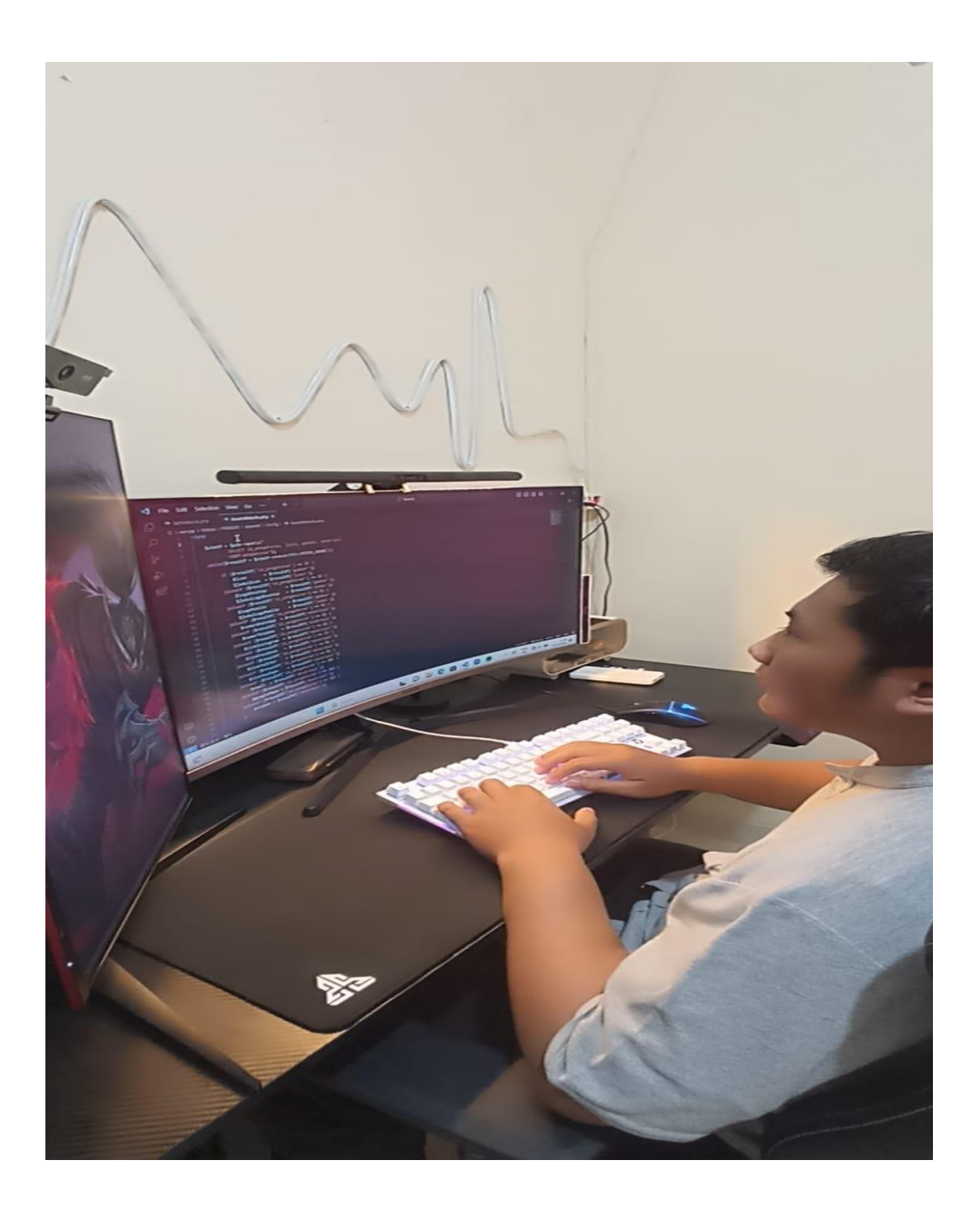